## $SIPOS$  **2SA5521OCE004BB3Z**

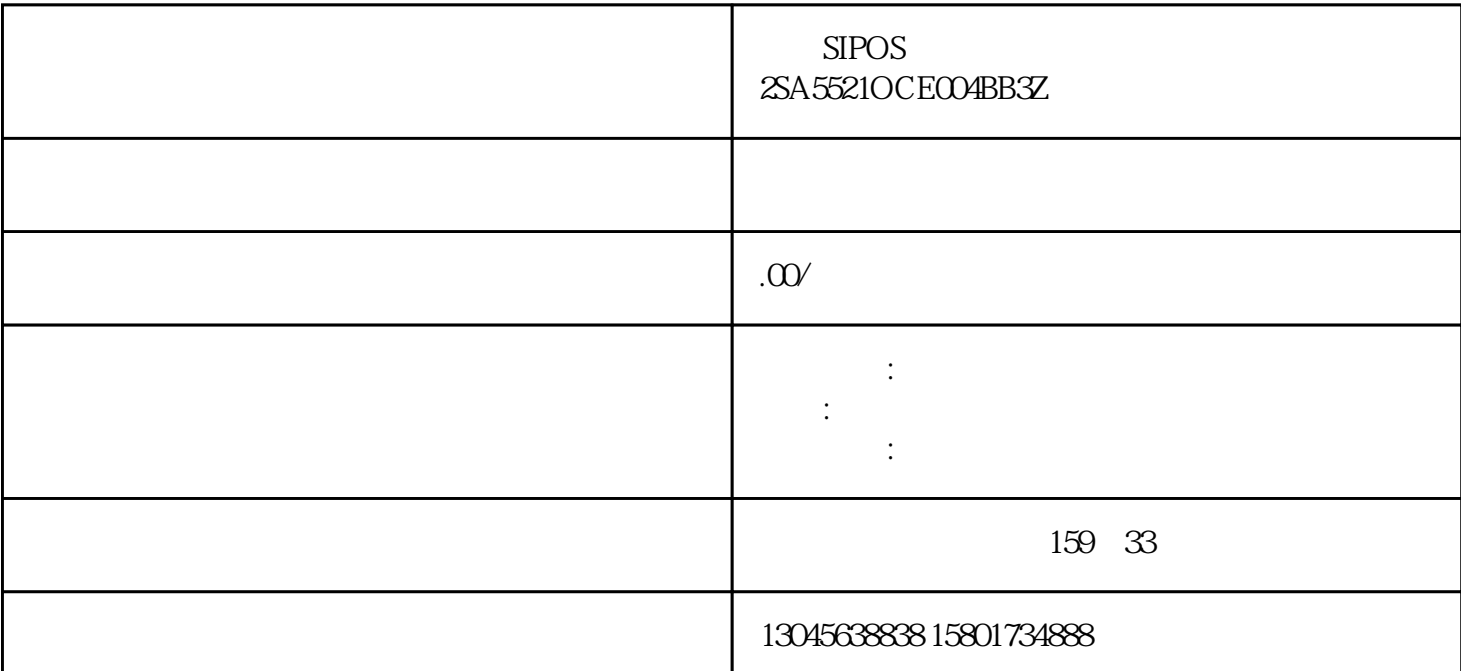

 $\mathfrak{m}$  $($  ) 2 ( ) 3  $4$  (exercise  $4$ );  $5$  $SIPOS$  $\sim$  2  $(50Hz)$   $(220V)$   $(380V)$ 

相电源来给电机供电,从而实现对输出轴转速的控制。-柔性到达全关或全开位置在接近全关或全开两个  $SIPOS$  $\epsilon$ 

 $SIPOS$ 试步骤:1、按控制面板的"LOCAR REMOTE"地与远控切换按钮,切换到"LOCPAR"地调试。2、 按"ENTER"确认键后菜单显示"Sprache lang.",再按向下键(↓)后,画面显示"COMMISSIONIN ENTER"<br>
G" 3 "ENTER" "Sprache lang" 9044"<br>
"904" 0 "ENTER" 9044" "9",按"ENTER"键,光标在第二个数字0闪时按"ENTER"键,光标在第三数字闪,按4次向上键 "4" "ENTER" 4 "4" "ENTER" 4 we dose direction" " clockwise" 5 " closing speed "关速度,按向下键画面显示"opening speed"开速度。如执行器太慢或太快,可以按"ENTER"键选  $\text{ENTER}^*$  6 3 " cut-off mode cl." " travel-dependent" " torque-dependent" " ' cut-off mode op." " travel-dependent" travel-dependent" 需改动。7、按向下键画面显示"max cl. torque",再按向下键。画面显示"max op. torque ",

endpost. adjust" with the state of the SN  $\alpha$  and  $\beta$  is the state of the SN  $\alpha$  endpost. adjust "E NTER"键画面显示"start with ."第二行显示闪烁的"open"按"ENTER"键。画面显示"move to op."  $STOP"$  $\ddot{o}$  1 11 2 1  $3$  "ENTER" 会显示devition XXX(数值),然后轻轻转动白色齿轮将这个数值正好调为0,按"ENTER"键后,画 面显示"move to cl.",按住向下键保持3秒钟以上,让阀门自动运行到全关位置,然后再点动一下向  $3$  was "entired ENTER" to the adjustment OK!"  $\,$ to the state of the state of the state of the state of the state  $\ddot{}$  anti-state  $\ddot{}$  anti-state of the state of the state of the state of the state of the state of the state of the state of the state of the state of t

-clockwise" "ENTER"